## **TIER 1 AND TIER 2 CLASSROOM START UP GUIDE**

**FAM** 

## **ATTENTION: Please do not unplug any cords at all, as it may result in the technology not functioning properly.**

1. Wake up Podium PC (with mouse, keyboard or touch screen).

If the Podium PC does not wake up, confirm that it is powered on.

2. From the Desktop, double click on the **X-Panel** icon to launch the **X-Panel**.

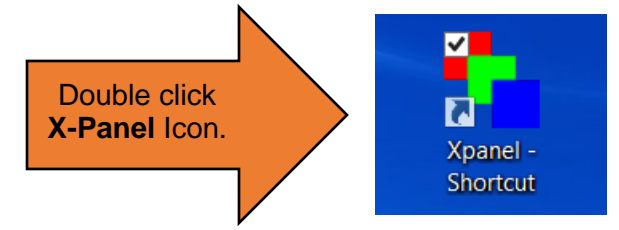

3. Tap or click **Power On** from the X-Panel screen to start up the audio video equipment.

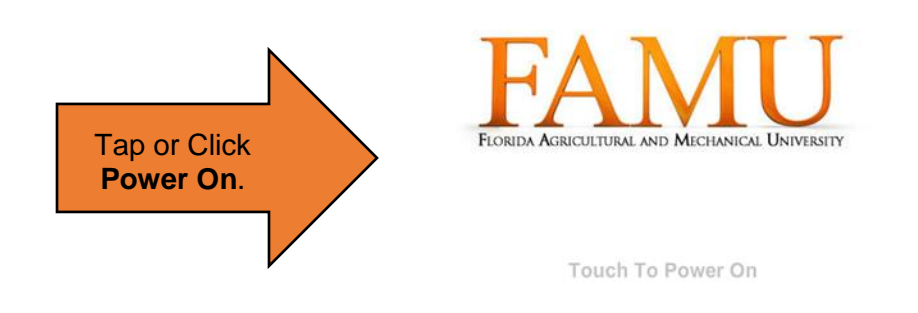

4. To start audio video equipment, click **Yes.**

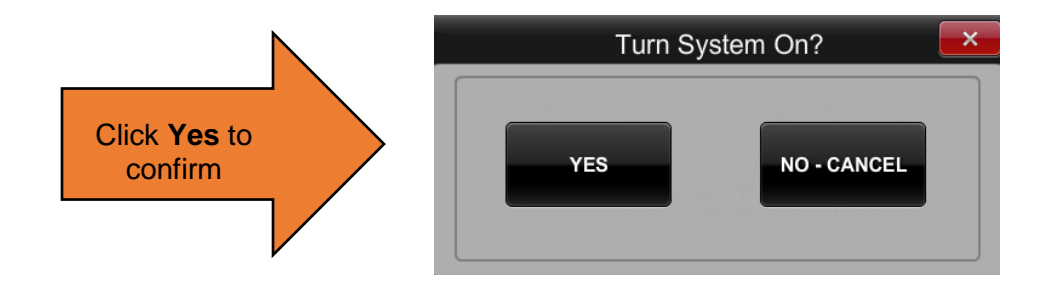

5. Select the Source you are using (**PC**, **Laptop**, or **Air Media**)

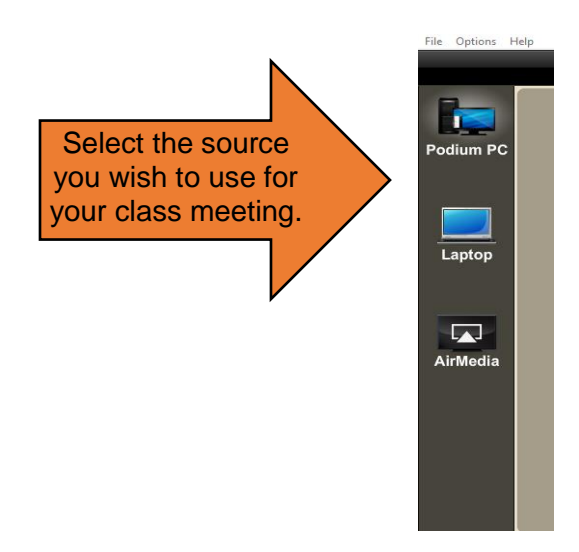

6. If you are using your laptop, connect your device to the podium using a HDMI or VGA cable.

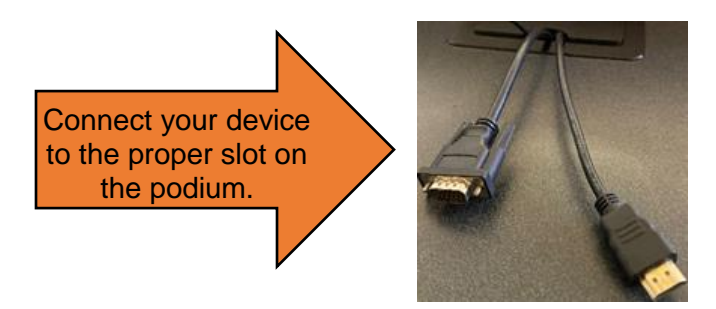

7. Use toggle to control Room volume. (Make sure PC volume is at a proper level.)

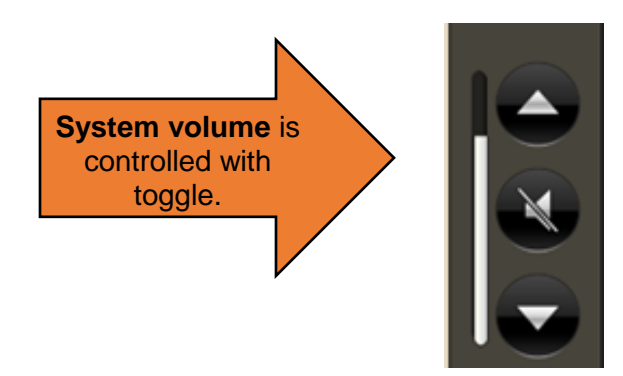

Before leaving, **PLEASE shut down** the system.

8. To Shut Down system, click **System Power**.

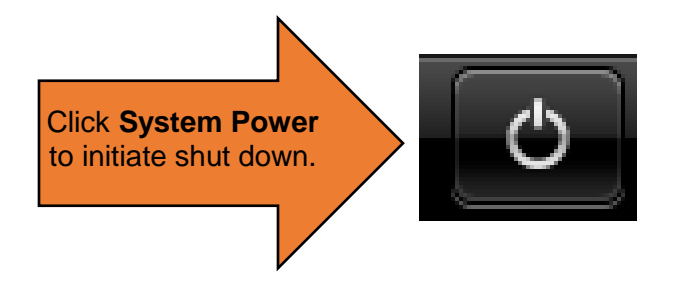

9. Then, click **Power Off Now** to confirm that you wish to shut down the audio video equipment.

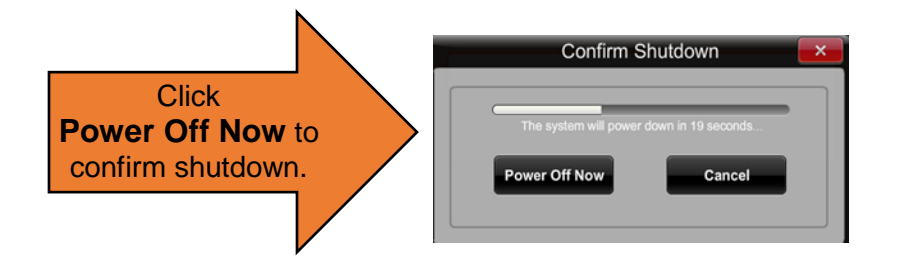

**For assistance, please contact: Office of Instructional Technology at 850-599-3460**